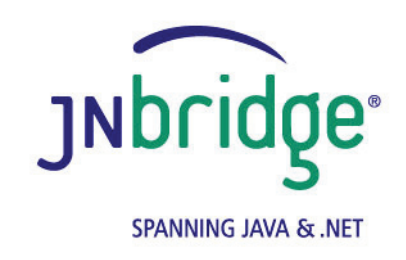

**Using the JNBridge JMS Adapter for BizTalk Server with Tibco EMS Version 4.0**

**<www.jnbridge.com>**

JNBridge, LLC <www.jnbridge.com>

COPYRIGHT © 2008-2016 JNBridge, LLC. All rights reserved.

JNBridge is a registered trademark and JNBridgePro and the JNBridge logo are trademarks of JNBridge, LLC. Oracle and Java are registered trademarks of Oracle and/or its affiliates.

Microsoft, Windows, Windows Server, BizTalk and the Windows logo are trademarks, or registered trademarks of Microsoft Corporation in the United States and/or other countries.

All other marks are the property of their respective owners.

This product includes software developed by the Apache Software Foundation [\(http://www.apache.org](http://www.apache.org)/).

# Contents

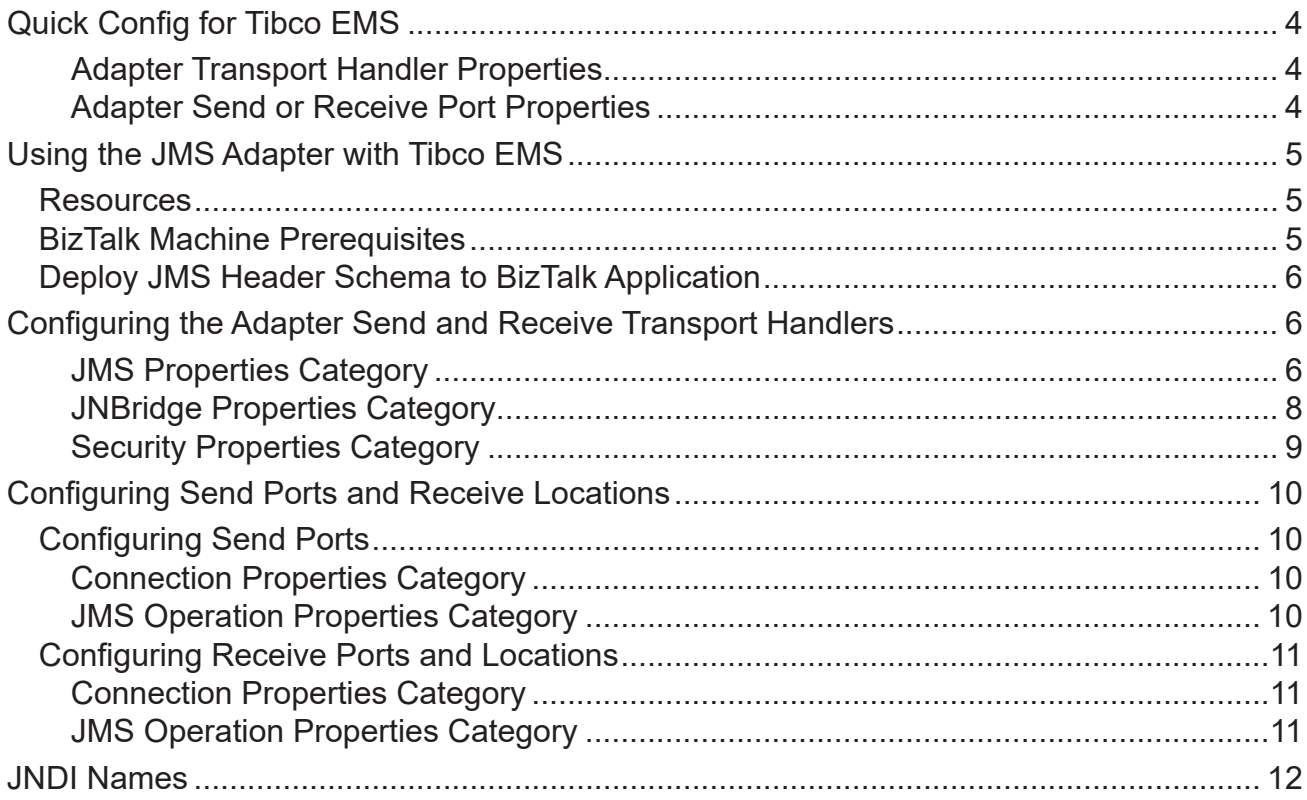

## <span id="page-3-0"></span>**Quick Config for Tibco EMS**

### **Adapter Transport Handler Properties**

- Initial Context Factory: com.tibco.tibjms.naming.TibjmsInitialContextFactory
- JMS Scheme: **tibjmsnaming**
- Queue Connection Factory: **QueueConnectionFactory**
- **Tempo Connection Factory: TopicConnectionFactory**
- Class Path

**jms.jar, tibjms.jar, tibjmsadmin.jar, tibcrypt.jar** 

**JVM Path (example)** 

**C:\Program Files\Java\jre7\bin\client\jvm.dll**

#### **Adapter Send or Receive Port Properties**

- **Port Number: 7222**
- JMS Object Name **queue.sample topic.sample**

## <span id="page-4-0"></span>**Using the JMS Adapter with Tibco EMS**

This document uses the example JMS service that comes pre-configured in Tibco EMS 4.4.1. This document can also be used for later version of Tibco EMS. This document assumes some passing familiarity with enterprise Java such as JNDI contexts, factories and general connection requirements and parameters. This document also assumes that the BizTalk developer has access to particular information peculiar to the target JMS implementation. Finally, this document assumes that the reader is knowledgable and experienced with BizTalk Server.

This document assumes that Tibco EMS is stand-alone rather than deployed to a JEE application server as the messaging provider using a JCA connector. If this is the case, then refer to the Tibco EMS documentation and the JEE app server documentation.

### **Resources**

- The user guide, *Using the JNBridge JMS Adapter for BizTalk Server.*
- Chances are, if the target Tibco EMS implementation is mature, the values for the configuration of BizTalk transport handlers and send/receive ports can be supplied by the Tibco EMS administrator or gleaned from existing JMS client code.
- If the Tibco EMS implementation targeted is not configured, then the default example JMS service installed with Tibco EMS can be used for proof-of-concept evaluations. This document uses the example JMS service in Tibco EMS 4.4.1.

## **BizTalk Machine Prerequisites**

The following prerequisites are needed for the adapter.

- A public Java Run-time Environment (JRE) must be installed on the target machine. The JNBridge JMS Adapter supports the Standard Edition JRE 7 or above.
- The JNBridge JMS Adapter for BizTalk uses the stand-alone client JMS environment supplied by Tibco EMS. This environment consists of four JAR files: *jms.jar*, *tibjms.jar*, *tibjmsadmin.jar* and *tibcrypt.jar*.

## <span id="page-5-0"></span>**Deploy JMS Header Schema to BizTalk Application**

In order to properly handle JMS header properties within BizTalk, you must deploy the assembly, JNBridgeBTS2006JMSProperties.dll, to your BizTalk application. This assembly contains the XSD namespaces and schemas used by the JNBridge JMS Adapter to promote JMS header properties within messages stored in the BizTalk Message Box.

#### ! *Deploying this assembly is mandatory.*

- To deploy the schema assembly
- 1 Open up the BizTalk Administrator and open your BizTalk application in the left-side tree view.
- 2 Right click on the application's root node and choose Add  $\triangleright$  Resources. This opens the Add Resources dialog.
- 3 In the dialog, click on the Add button and navigate to the schema DLL in the adapter install directory, e.g. C:\Program Files\JNBridge\JMSAdapters\BTS2006\bin\ JNBridgeBTS2006JMSProperties.dll.
- 4 Click on OK to close the Add Resources dialog.
- 5 Open the Schemas folder in your application. You should see the three schemas: JMSSendProperty.SendPropertySchema, JMSRecvProperty. RecvPropertySchema and JMSConfProperty.ConfPropertySchema.
- 6 Restart the host instance and application.

## **Configuring the Adapter Send and Receive Transport Handlers**

The transport handler property grids for the Send and Receive sides contain properties global to all send or receive ports configured to use the JNBridge JMS Adapter and that reside in the same BTS host instance. In other words, all JMS Adapter send or receive ports in the BTS host instance will inherit these transport properties. You must configure send handler transport properties in order to produce messages to queues and topics. Likewise, you must configure receive handler transport properties in order to consume messages from queues and topics. In most cases, the values of the properties will be identical between the send and receive handlers; however, depending on the JMS server implementation, they may be different.

### **JMS Properties Category**

In the Adapter Transport Properties dialog, Figure 1, the JMS Properties category are properties used to properly connect to a JMS server.

**JMS Acknowledge Mode** 

The Acknowledge Mode is a drop-down list containing the JMS specification that determines how a JMS client and server institute a reliable messaging protocol. The choices are AUTO\_ ACKNOWLEDGE, CLIENT\_ACKNOWLEDGE and DUPS\_OK\_ACKNOWLEDGE. Regardless of the choice, the JNBridge JMS Adapter will correctly implement the protocol. For Tibco EMS service, AUTO\_ACKNOWLEDGE is the default configuration.

#### ■ Initial Context Factory

This is a text-editable field containing the name of the JNDI initial context factory. The initial context factory is a JNDI class used to locate and instance factories and JMS destinations. The default initial context factory for Tibco EMS is:

**com.tibco.tibjms.naming.TibjmsInitialContextFactory**

#### ! *Factory names are case sensitive—be sure the name (including the complete namespace, if necessary) is typed correctly.*

#### **JMS** Scheme

This is a text-editable field. The JMS Scheme or *Protocol* is particular to each vendor's RMI implementation. The protocol is part of the URI used to connect to the JMS service.

For Tibco, the scheme is:

#### **tibjmsnaming**

#### **JMS** Version

This property tells the adapter which JMS implementation to expect when it loads the vendor's client stack—the JAR files in the Class Path property. The drop-down list contains two choices, 'JMS 1.1' and 'JMS 2.0'.

#### **JMS Security Mode**

The JMS Security Mode is a drop-down list that specifies the type of security required by the JMS server implementation. The choices are none, simple and strong. If the choice is simple, then the server expects a user name and password. If the choice is strong, then the server expects a digital certificate security strategy, usually based on the X.509 standard.

#### ! *If the JMS server implements simple security, it is not necessary to configure this property. Enter a user name and password—the JNBridge JMS Adapter will automatically switch to the simple security mode.*

■ Queue Connection Factory

This is a text-editable field. The default queue connection factory in Tibco EMS is: **QueueConnectionFactory**

## <span id="page-7-0"></span>Using the JMS Adapter with Tibco EMS

- ! *This value includes the JNDI directory path to the connection factory. The complete JNDI path must be provided.*
- Topic Connection Factory

This is a text-editable field. The default queue connection factory in Tibco EMS is:

**TopicConnectionFactory**

! *This value includes the JNDI directory path to the connection factory. The complete JNDI path must be provided.*

#### **JNBridge Properties Category**

The JNBridge Properties Category correctly configure the .NET-to-Java interoperability core components.

Class Path

The Java class path is a set of semicolon-separated paths to the JAR or class files required for a JMS client installation. The class path is used by the JNBridge Java and .NET interoperability components to locate the JMS and JNDI client Java classes so they can be instanced in the Java Virtual Machine.

To edit the class path, click in the field to enable the browse button. Click on the button to launch the Edit Class Path dialog. Note that only checked elements will be added to the class path when the dialog is dismissed.

The jar files required by the JMS adapter are the Tibco EMS stand-alone client:

**jms.jar tibjms.jar tibjmsadmin.jar tibcrypt.jar**

**JVM Path** 

The JVM Path property is the absolute path to the Java Virtual Machine implementation, **jvm.dll**. To edit the JVM Path property, click in the field to enable the browse button. Click on the button to launch the standard File Open dialog. Navigate to  $jvm$ . dll and click OK. In the example shown, the JRE used is:

**C:\Program Files\Java\jre7\bin\client\jvm.dll**

### <span id="page-8-0"></span>**Security Properties Category**

This category provides security credentials necessary to connect to a JMS server, if the JMS implementation supports security mode simple.

#### **Password**

Click in this field to drop-down the password edit field. Type in the password.

#### **User Name**

This is a text editable field. Enter the user name necessary to connect to the JMS server.

## <span id="page-9-0"></span>**Configuring Send Ports and Receive Locations**

## **Configuring Send Ports**

#### **Connection Properties Category**

These properties determine where the JMS server resides and the port number where it is listening for connections.

#### **Host Name**

This a text-editable field. Enter the name or IP address of the machine hosting the JMS server.

#### **Port Number**

This is a text-editable field. Enter the port number on which the JMS server is accepting connections. For Tibco EMS, this port is usually, by default, **7222**.

#### **Proprietary Connection String**

This is a text-editable field. This property is only used if the JMS implementation uses complex URLs containing query expressions, or some proprietary connection string. that can not be constructed from the Host Name and Port Number properties. If this property contains a value, then the Host Name and Port Number properties will be ignored.

#### **JMS Operation Properties Category**

These properties determine what operation the send port will enable.

**JMS Object Name** 

This is a text-editable field. Enter the JNDI name bound to the JMS queue or topic. For Tibco, the example queue or topic is at:

**queue.sample topic.sample**

#### **JMS Object Type**

This is a drop-down list containing two values: Queue or Topic.

#### **Message Type**

This is a drop-down list containing the values: Text,Text UTF, Text ISO-8859-15 or Bytes.

<span id="page-10-0"></span>If Text is chosen, then the JNBridge JMS Adapter will send a JMS Text Message. Because a JMS Text Message is by definition UTF-16 BE, the types Text UTF and Text ISO-8859-15 ensure that the string which is the payload of the JMS message is correctly encoded from the binary representation in the BizTalk Message Box. If the type Text is chosen, then the binary representation is considered UTF-8. If Bytes is chosen, then the JNBridge JMS Adapter will send a JMS Bytes Message.

### **Configuring Receive Ports and Locations**

#### **Connection Properties Category**

Figure 5, facing page, shows the category Connection Properties. These properties determine where the JMS server resides and the port number where it is listening for connections.

**Host Name** 

This a text-editable field. Enter the name or IP address of the machine hosting the JMS server.

**Port Number** 

This is a text-editable field. Enter the port number on which the JMS server is accepting connections. For Tibco EMS, this port is usually, by default, **7222**.

**Proprietary Connection String** 

This is a text-editable field. This property is only used if the JMS implementation uses complex URLs containing query expressions, or some proprietary connection string. that can not be constructed from the Host Name and Port Number properties. If this property contains a value, then the Host Name and Port Number properties will be ignored.

#### **JMS Operation Properties Category**

These properties determine what operation type of operation the send port will enable.

**JMS Object Name** 

This is a text-editable field. Enter the JNDI name bound to the JMS queue or topic. For Tibco EMS, the example topic or queue is at:

**queue.sample topic.sample**

#### **JMS Object Type**

This is a drop-down list containing two values: Queue, Topic or SharedTopic.

#### <span id="page-11-0"></span>**Message Type**

This is a drop-down list containing the values: Text, Text UTF-8, Text UTF-16, Text ISO-8859- 15, Bytes or Map. If Text is chosen, then the JNBridge JMS Adapter expects to receive a JMS Text Message. If Bytes is chosen, then the JNBridge JMS Adapter expects to receive a JMS Bytes Message. If Map is chosen, then the JNBridge JMS Adapter expects to receive a JMS Map Message. Because a JMS Text Message by definition contains UTF-16 BE text, the types Text UTF-8, Text UTF-16 and Text ISO-8859-15 ensure that the text in the body of the message is encoded correctly to binary for submittal to the BizTalk Message Box. The type Text without a qualifier means UTF-8.

#### **Client ID**

This is a unique string that identifies the receive port connection to Tibco EMS. It is only used if durable subscriptions are enabled.

#### **Durable Subscription Name**

Durable subscriptions are particular to topics only. A durable subscription for a topic allows consumers to register a name with the JMS server such that whenever a receive port is active, all messages in the topic will be received. In this way, a receive port does not have to be continually connected to receive messages from a topic. A receive port that does not use durable subscriptions must be active and connected in order to subscribe to a topic—any messages published by the topic while a nondurable receive port is not active will not be available to that receive port when it becomes active. This is a text-editable field. Enter the durable subscription name.

#### ■ Message Selector Filter

Message selectors are used by receive ports to filter or select messages from topics and queues based on JMS and custom message header properties.

This is a text-editable field. Enter in a selector expression. The expression is derived from a subset of the SQL92 standard.

## **JNDI Names**

Figure1 shows the Tibco EMS 4.4.1 Admin command line interface. The console is displaying the JNDI directory structure for the default Tibco EMS installation server. The commands show jndinames, show queues and show topics will display the JNDI names for connection factories, queues and topics, respectively. It is important to use complete JNDI paths, either forward slash ('/') or dot ('.') delineated, for connection factories and JMS destinations.

Tibco EMS is usually hosted by a J2EE application server like WebSphere or WebLogic. If this is the case, a different JNDI provider will replace the JNDI implementation in Tibco EMS. This means that the initial context factory will be different and may require additional JAR files in the class path.

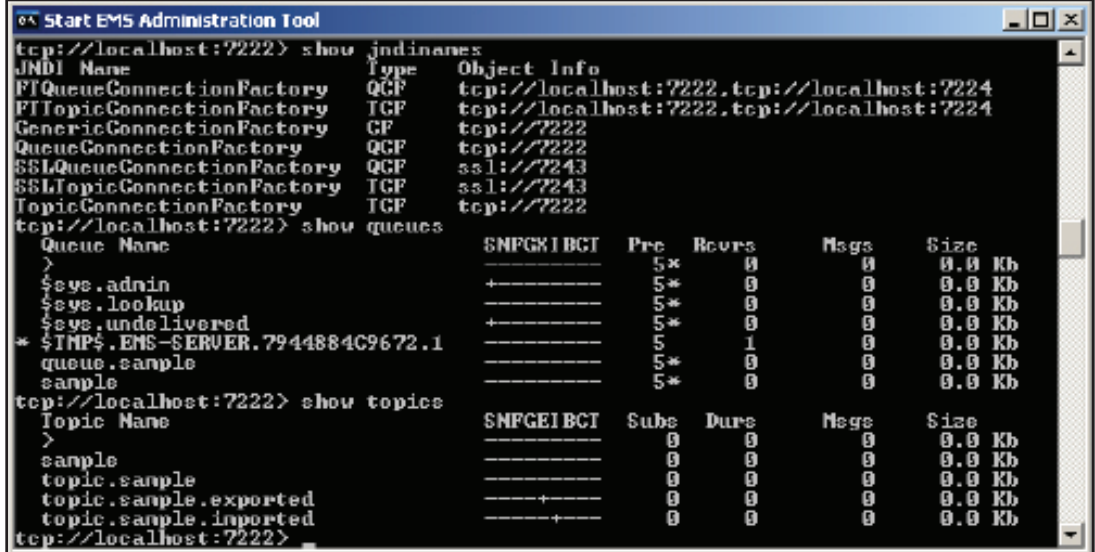

**Figure 1. The JNDI tree**